# Processing を用いたプログラミング授業の実践報告

# 尋木 信一 有明工業高等専門学校

### shin@ariake-nct.ac.jp

本研究では、平成 25 年度から行っている Processing を用いたプログラミング授業の授業展開事例 を報告する. さらに、平成 29年度からは、情報系の専門コースの学生だけでなく、低学年時に全ての 学生にプログラミング授業を実施してきた. 特に、授業展開において Processing を用いた実習課題テ ーマの工夫について述べる.

### 1.はじめに

2022 年度改訂の高等学校学習指導要領(1)では, 全ての生徒が履修する「情報 I」としてプログラミ ングの基礎などの内容が必修科される.プログラ ミングを用いて問題の発見や解決を行い,事象の モデル化を行う実習などが行われることになる. 授業でプログラミング実習を行うためには、何ら かのコンピュータ環境が必要であり,使用するプ ログラミング言語の選定も影響する.

また、プログラミングは、抽象化などの技法に よって問題を定義し,アルゴリズム的思考で問題 解決の手順を考え,それをプログラミング言語で 記述する作業である.アルゴリズム的思考の基本 要素として,順次処理,分岐処理,反復処理などが 挙げられる.一般的に実習形式の授業展開が用い られるので,実習課題を工夫することが授業を行 う際に重要になると考える. 2-A-3<br>
2-A-3<br>
Processing を用いたプログラ<br>
Frocessing を用いたプログラ<br>
- 第2 - 2022年度から行っている Processing を用いたプログラ<br>
- 有期<br>
- 本部合う。ジネットが、2022年度から行っている Processing を開催<br>
- 学生ビジネットが、2022年度からは、特徴のでは、特徴のでは、<br>
- マルチビットが、2022年度が高く、それは、それは、それは、インスタッ

本研究では,授業にプログラミング言語として Processing<sup>(2)</sup>を選択し、実習課題を工夫した授業 展開について述べる. Processing を用いると、グ ラフィカルで動きがある GUI ベースのアプリケー ションを簡単に作成することができるので,課題 テーマを工夫し,学習者が課題に取り組む意欲や 完成した時の達成感をより得られると考える.

## 2.様々なプログラミング言語

### 2.1 JavaScript

JavaScript を用いた場合、実習はテキストエデ ィタと Web ブラウザがあれば可能である. どちら のアプリケーションもほとんどの端末に標準装備 であることから,導入しやすいというメリットが ある. デメリットとしては,JavaScript とは別に HTML 要素を用いる必要があり、初学者には区別を 付けにくいと考える.

### 2.2 Excel VBA

 Microsoft Office Excel がインストールされてい れば, VBA(Visual Basic for Applications)を用い

ることができる.一般的にオフィス系ソフトウェ アはインストール済みのことが多いので,導入し やすい利点がある.

### 2.3 Python

Python の場合は,誰が書いても同じような表記 になりやすいようになっており可読性が高い,機 械学習やデータの処理・分析に向いているなどの 利点がある.開発環境については,例えば通信環 境さえ整えば Google Colaboratory のような無料 のツールを使うとすぐに実習できる環境が整う.

### 2.4 Processing

Processing は MIT メディアラボで開発された プログラミング教育を受けていないアーティスト でも容易に創造表現ができるという特徴がある. 各種 OS 用の開発・実行環境をダウンロード(無 料)すれば,実習に利用することができる.

### 2.5 言語の選択

ソフトウェア開発が目的であれば,言語が持つ 特徴が重要になってくるが、授業ではあくまでも 実習の手段であれば良いので,環境の準備の手軽 さや学習者への受け入れやすさが重要ではないか と考える.本校ではこれまで長い間 C 言語を使っ た授業を行っていた. 昨今は、子供の頃からに日 常的に GUI ベースのアプリケーションに慣れ親 しんでるので,これまでのコンソールに文字が出 力されるようなテキストベースの実習課題では, 達成感が得にくい. Processing を採用すれば,課 題テーマをより見た目が派手で動きがあり GUI ベースのアプリケーションにすることができ,学 習者のプログラミングに対する学習意欲を高める ことができるのではないかと考える.

# 3.Processing を用いた授業展開

## 3.1 授業の内容

プログラミングの授業の流れは,(1)変数・演算・

14 (2021 7 3 4 )

順次処理,(2)選択処理,(3)反復処理,(4)配列,(5) 関数の順になっている.それぞれの授業展開例に ついて述べる.

### 3.2 変数と順次処理

「ボールを動かす」という課題テーマとする. Processing の draw 関数は,1 フレームで表現す る絵を描画し,1 秒間に 60 フレームの描画が行わ れる.「ボール」を円の描画で,「動かす」は,パラ パラ漫画の原理で「ずらしながら円を描く」こと で表現することになり(図 1 参照),変数と順次処 理について学ぶ. アニメーションを容易に表現で きるので,変数の変化を見ることができる.

### 3.3 選択処理

図 1 のプログラムではボールがウィンドウの右 側に消えていく.これを改良するために「左右の 端でボールが跳ね返る」という課題にする. 右向 きなら変数 x を増やす命令を,左向きなら x を減 らす命令を選択的に実行する必要があるので、選 択処理が必要であることを学ぶ(図 2 参照).

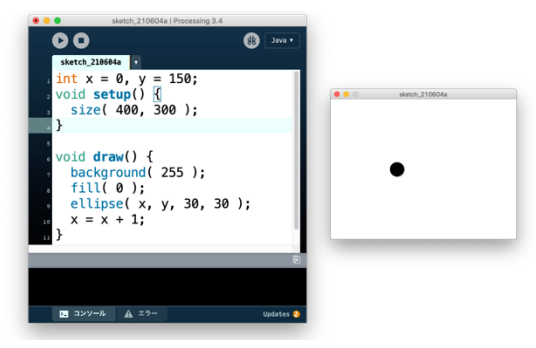

図1 動くボールのプログラムと実行結果

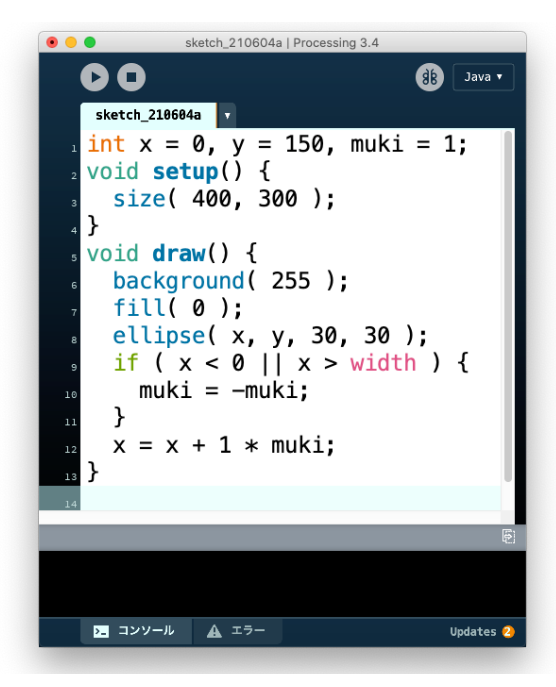

図2 左右の端で跳ね返るボールの実現

| sketch_210605a   Processing 3.4          |                       |                                    |        |
|------------------------------------------|-----------------------|------------------------------------|--------|
|                                          |                       | 96                                 | Java v |
| sketch 210605a                           |                       |                                    |        |
| $\Gamma$ PImage[] img = new PImage[ 6 ]; |                       |                                    |        |
| , int sai = 1;                           |                       |                                    |        |
| s void <b>setup(</b> ) {                 |                       |                                    |        |
| size( 400, 200 );                        |                       |                                    |        |
|                                          | frameRate(5);         |                                    |        |
|                                          | $img[0] = loadImage($ | "saikoro1.jpq");                   |        |
|                                          |                       | $img[1] = loadImage('saikoro2.jpg$ |        |
|                                          | $img[2] = loadImage($ | "saikoro $3$ .jpq");               |        |
|                                          | $img[3] = loadImage($ | "saikoro $4.$ jpq");               |        |
| 10                                       | $img[4] = loadImage($ | "saikoro5.jpq");                   |        |
| $\overline{11}$                          | $img[5] = loadImage($ | "saikoro6.jpg                      |        |
| $_{12}$ }                                |                       |                                    |        |
| s void <b>draw(</b> ) {                  |                       |                                    |        |
| background $(255)$ ;<br>14               |                       |                                    |        |
| $sai = int(random(1, 7))$ ;<br>15        |                       |                                    |        |
| $image(img[ sai - 1], 0, 0);$<br>16      |                       |                                    |        |
| ո7 }                                     |                       |                                    |        |
| 18                                       |                       |                                    |        |

図3 左右で跳ね返るボールの実現

#### 3.4 反復処理

3000 までの整数の中から友愛数を探すプログ ラムを作成する課題とする.これによって,約数 の和を求める反復処理、全ての対象から目的のも のを総当たりで調べるための反復処理を学ぶ.

### 3.5 配列

最初に,変数 6 個を使って 6 種類のサイコロの 目の画像を切り替えて表示するプログラムを作り, 配列の概念を学んでから,配列版にプログラムを 書き換える実習を行う (図3参照). 変数6個の場 合は表示させる画像変数を切り替えるための if 文 が6個必要であったが、配列を用いるとインデッ クスを切り替えれば良いことと,インデックスに 変数を使えることを学ぶ.

### 3.6 関数

教師が予め作成した関数を使って作るプログラ ム実習をすることで関数の使い方(再利用による 開発の効率化)を学び,これまで自分で作ったプ ログラムを関数化することで関数の定義のやり方 (生産性の向上)について学ぶ.

### 4.おわりに

本研究では,Processing を用いたプログラミン グ授業の授業展開例を紹介した. Processing を用 いて,GUI ベースの実習課題にすることで学習意 欲を高める授業展開例について述べた. 今後は, 学習効果を客観的な評価で検証する必要がある.

#### 参考文献

- (1) 文部科学省:高等学校学習指導要領解説 情 報編,開隆堂出版(2019).
- (2) Processing:https://processing.org/